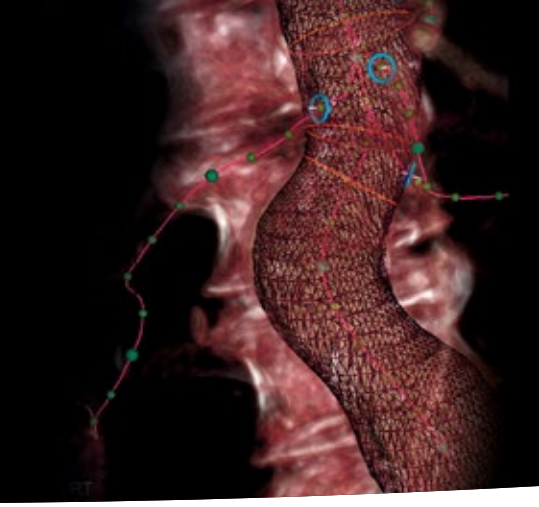

# syngo EVAR Guidance **Workflow**

# Preparation of Preprocedural CT Dataset

#### 1. Use preprocedural CT dataset for EVAR planning

- ♦ Load respective CT dataset into 4D task card
	- ♦ Select application syngo EVAR Guidance

#### 2. Creation of vessel tree

♦ The software detects the vessel wall of the aorta and all main branching vessels. Centerlines are calculated and all identified vessels are automatically labelled, shown in the **Create Vessel Tree** blind.

#### 3. Complete the vessel tree by adding additional vessels

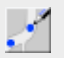

Ŀ

♦ Activate Add vessel

- ♦ Use 1-click segmentation by clicking on the most distal end of the branching vessel in one of the MPR segments. The vessel segments will be automatically detected.
- ♦ Rename the vessels added in the input field

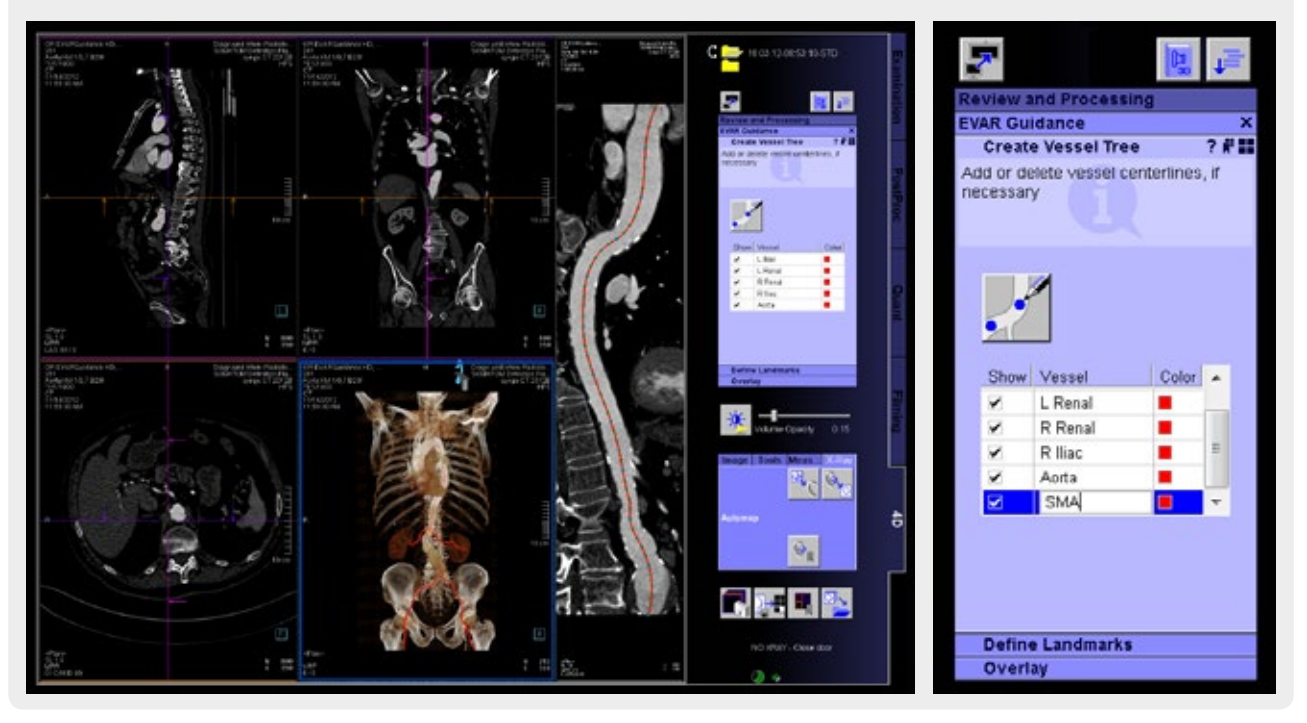

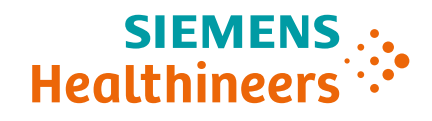

## 4. Verification of landmarks

- ♦ Select the Define Landmarks tab card
- $\frac{1}{2}$ ♦ Switch along landmarks to verify the perpendicular views
- ♦ If needed, adjust the landmark position in the MPR segment directly by dragging to the correct position

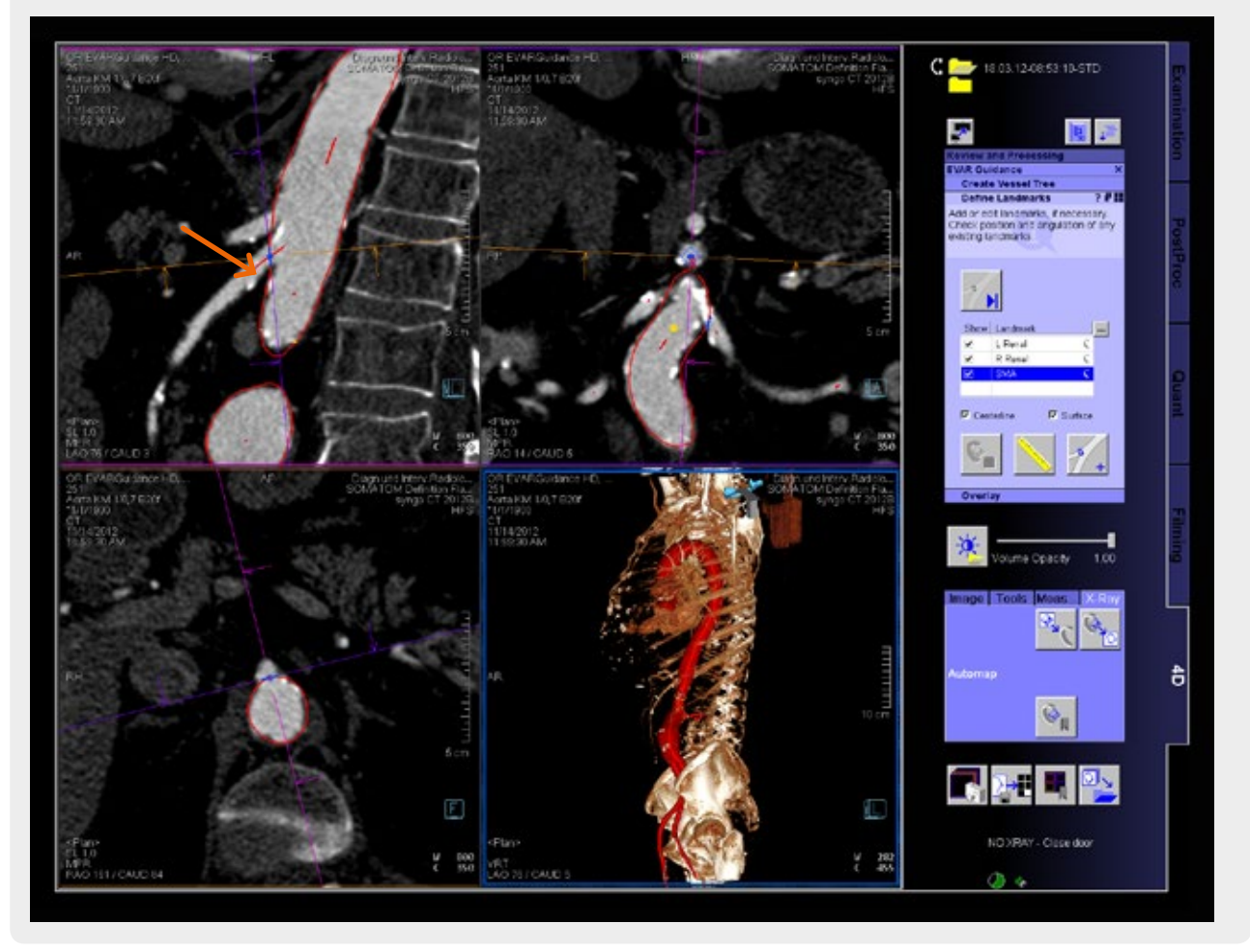

# 2D/3D Registration

## 1. Start syngo 2D/3D fusion

- ♦ Select the Overlay tab card
- ♦ Perform two fluoro projections in the frontal and lateral positions

## 2. Alignment of the fluoro projections with the CTA volume

- ♦ Align the volume with two 2D images by moving or rotating the volume in the side-by-side layout
- ♦ Accept 2D/3D alignment

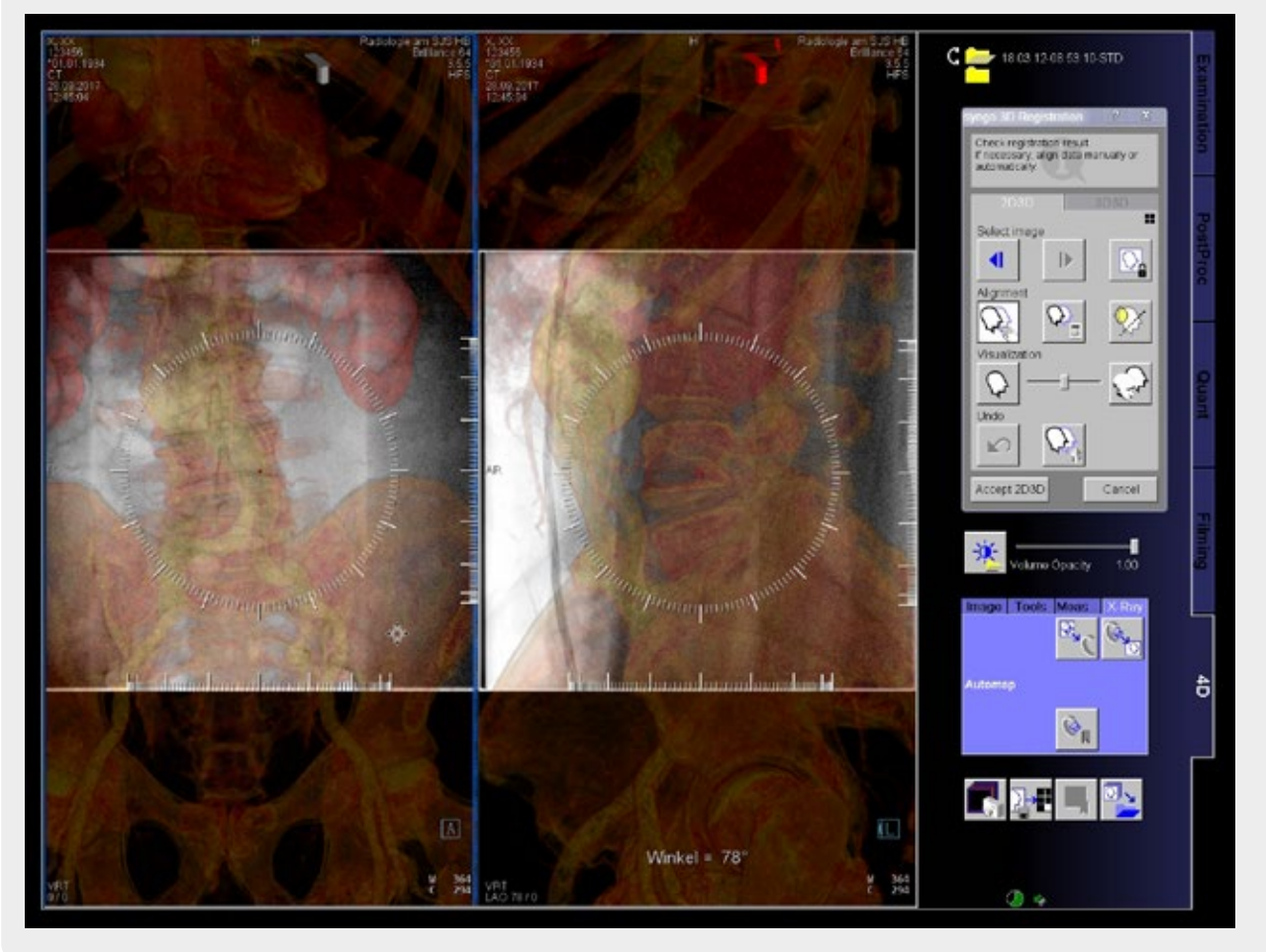

## Fusion Imaging

 $\frac{1}{100}$ 

## 1. Overlay of 3D contours

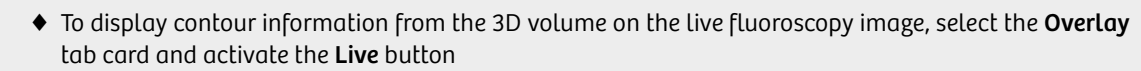

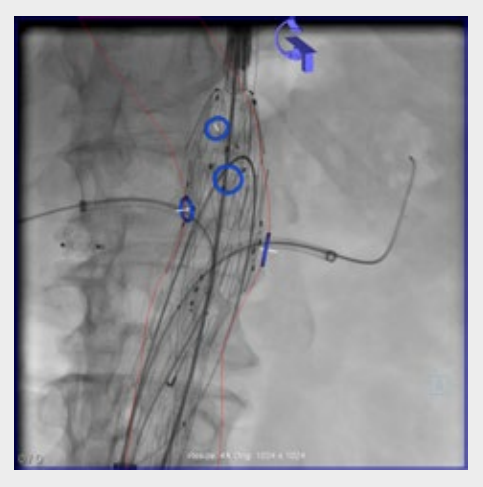

## 2. Choose the target vessel from the heads-up display

- ♦ Use the heads-up display menu and select the VRT onscreen menu and the submenu Adjust to landmark
- ♦ Select the required vessel. The corresponding projection angulation is sent automatically to the C-arm.
- ♦ Deflect the joystick to drive the C-arm to the defined optimal viewing angle without any radiation

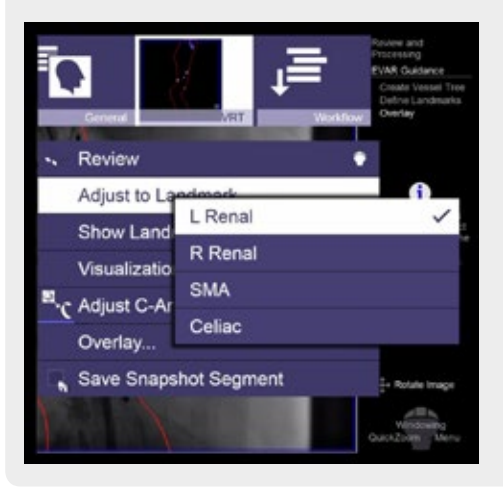

### 3. Choose the target vessel from the syngo X-Workplace

- ♦ Select the **Overlay** tab card
- ♦ Choose the required vessel/landmark from the list
- ♦ Deflect the joystick to drive the C-arm to the defined optimal viewing angle without any radiation

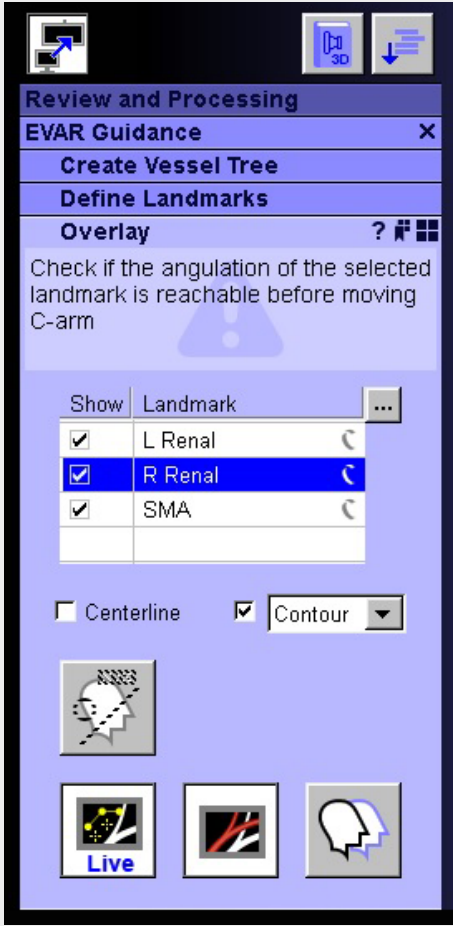

## 3D Assessment

- 1. Perform syngo DynaCT for immediate 3D assessment of the stent position
- 2. In case of endoleak type II detection, use the DynaCT data for treatment planning with syngo Needle Guidance